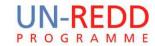

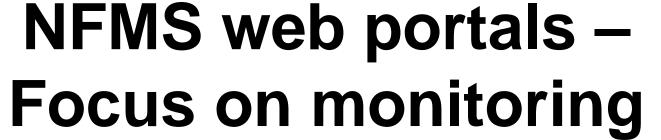

functions

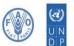

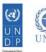

National Forest Monitoring System web portal to disseminate forest-related geospatial data on the web

> Dr. Inge Jonckheere, FAO UN-REDD October 2014, Hanoi, VietNam

# NFMS web portal is an Open data portal

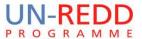

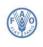

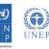

End-users browse national maps, display charts, read papers related to forest assessment and redd+ initiatives

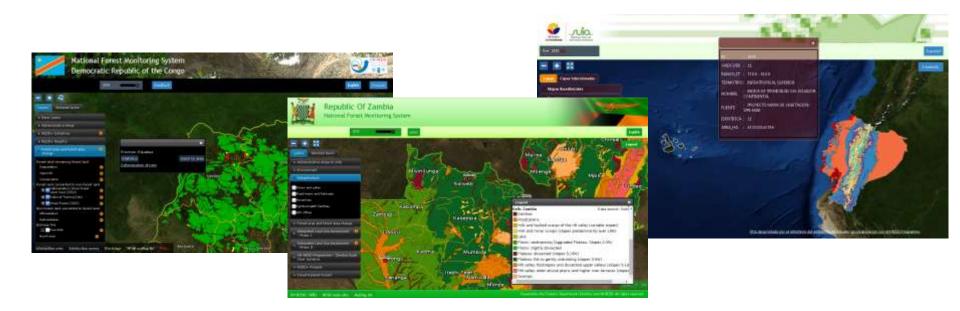

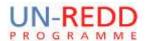

### Management of Data (1/3)

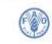

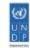

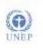

NFMS web portal is focused on Geospatial data, both Raster and Vector - it is not a wiki or a document management system -

**Time series dataset** (data available on several points in time)

- landcover, land use
- forests masks

**Auxiliary data**: feature info(1), documents(2), Charts(3)

#### Static dataset

- admin boundaries & cities (mandatory)
- Infrastructure roads, powerlines
- natural parks and protected areas
- biophysical maps (Vegetation, Soils, Geology)
- redd+ initiatives/projects

Auxiliary data: feature info(1), documents(2), photos

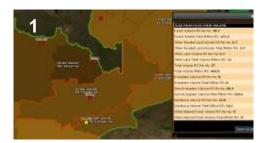

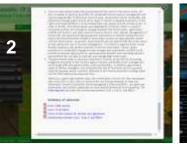

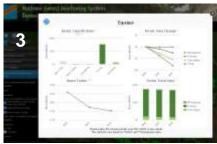

Fig.1, 2, 3 - Examples of auxiliary data

# Management of Data (2/3) examples

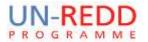

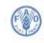

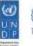

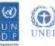

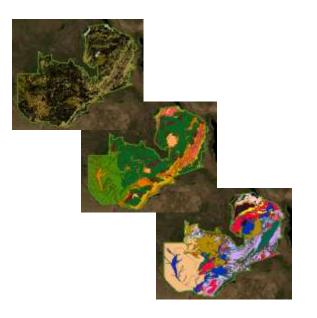

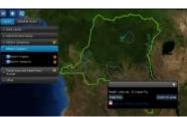

STATIC DATASET RFDD+ initiatives

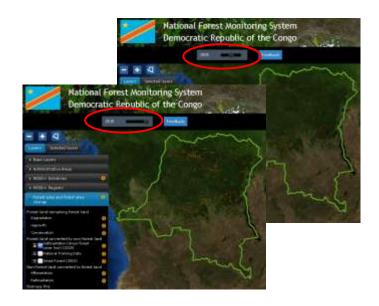

STATIC DATASET **Biophysical Maps:** Zambia Vegetation, Soil and Geology layers

TIME SERIES DATA Forest cover loss 2000 - 2005 - 2010 (Time can changed with the slider on the top menu)

### Management of Data (3/3) Stats/Charts

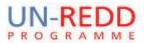

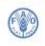

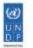

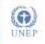

In order to a have a better understanding of the **time series** database, the portal can be configured with user-defined statistics to perform Raster Algebra computations.

The results of the computation are available in a raw CSV format and are displayed on the **website as charts**.

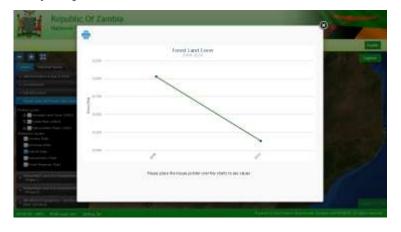

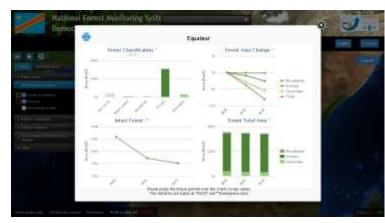

### **Audience**

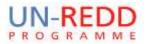

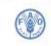

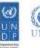

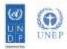

**Country citizens** are able to get acquainted about forest status without read long technical reports

**Policy makers** can use the tool (and statistics) for decision support for their legislative initiatives

International GIS-RS experts can use the platform to have a glance on the overall national forest dataset available

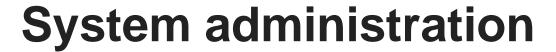

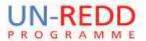

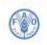

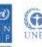

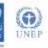

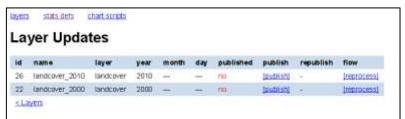

1) WebConsole to easy define/(re)compute statistics and charts based on timeseries data

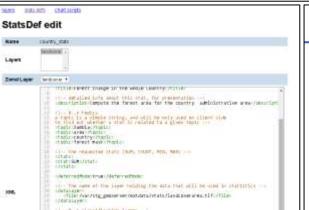

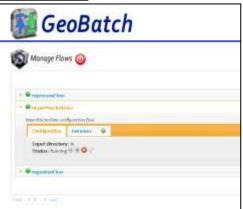

Automatic stats computation and chart generation each time a new granule is added to a timeseries dataset

3) Ingest and publish new data uploading via ftp a tiff or a shp file

### **Supported countries**

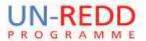

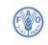

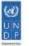

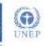

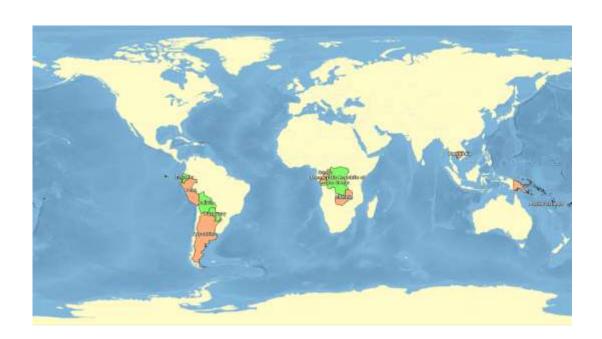

- Democratic Republic of congo
  - http://www.rdc-snsf.org/
- Paraguay
  - o http://84.33.1.31/
- Ecuador
  - http://geoportal.ambiente.gob.ec/portal/
- Papua New Guinea
  - http://png-nfms.org/
- Zambia
  - coming soon
- Argentina
- Bolivia
- Perù
- Congo
- Cambodia
- Pacific Islands

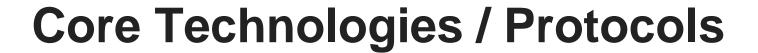

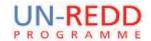

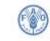

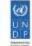

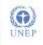

#### WEB protocols

- HTTP
- OGC Web Services: WMS and WFS protocols
  - http://www.opengeospatial.org/standards

#### Technologies and programming languages

- Linux(Ubuntu LTS, CentOS6.x)
- Java7
- Tomcat
- javascript
- Chef
- VMware virtualization systems
  - o although any other virtualization system can be used

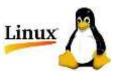

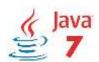

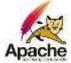

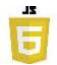

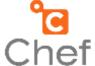

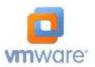

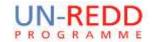

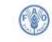

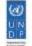

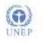

### Geospatial data management

All the geospatial processing is performed with the following **Open Source** softwares:

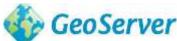

**GeoServer** is an Open Source server for sharing geospatial data. Designed for interoperability, it publishes data from any major spatial data source using open standards.

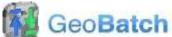

**GeoBatch** is an Open Source Java enterprise application for the collection, processing and publication of geospatial data.

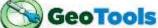

**GeoTools** is an open source Java library that provides tools for geospatial data.

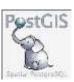

**PostGIS** is a spatial database extender for PostgreSQL object-relational database. It adds support for geographic objects allowing location queries to be run in SQL.

The client application (what the end-user see) has been developed internally by the FAO Forestry Department. It is built on top of:

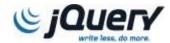

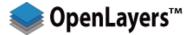

**OpenLayers** is an open source JavaScript library for displaying map data in web browsers. It provides an API for building rich web-based geographic applications similar to Google Maps and Bing Maps.

### **Automatized Deployment**

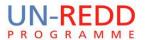

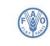

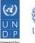

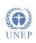

**NFMS architecture is modular** and made of several software components, which implies that it require lot of time to be deployed on a new server.

Each country needs autonomous environment so an automatized deployment system has been developed using the **chef** technology.

Manual configuration and further tuning are required only for **high-traffic** needs

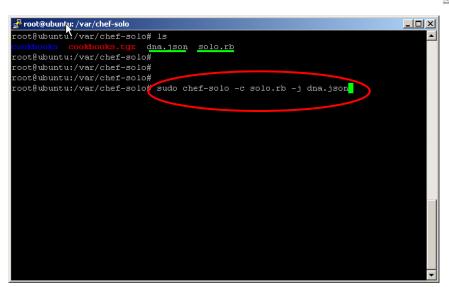

Deplyment of NFMS in 3 quick steps:

- 1. Copy a directory from github to the server
- 2. Review the files solo.rb dna.json changing default passwords
- Run the chef-solo command and drink a coffee while chef is working for you

## Skills required to get involved

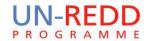

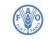

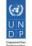

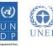

In order to get involved as...

- **System Administrator**(GIS/RS expert, junior GIS software engineer)
  - Basic knowledge of geospatial data format: shapefiles, postgis, geotiff
  - Basic knowledge of linux shell
- Stats/Charts developer(GIS/RS expert, junior GIS software engineer)
  - Basic knowledge of geospatial data format: shapefiles, postqis, geotiff
  - Knowledge of XML and an interpreted language as python or groovy
- **System Engineer**(GIS software engineer)
  - Deep knowledge of javaEE and spring framework
  - Deep knowledge of the javascript language
  - Knowledge of HTTP, WMS and WFS protocols
  - Deep knowledge of Linux OS

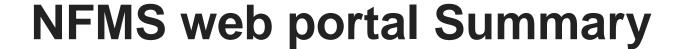

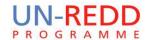

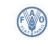

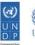

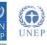

- Open data Web portal useful both for expert and generic users
- Handle the most common raster and vector data formats
- Handle time series datasets
- Compute statistics and generate charts using an XML document as statistic definition
- Provide a system administration back-end to update data and define statistics through a web GUI
- Built on top of widely used OpenSource software components
- Easy production-deploymemnt of the platform using a chefcookbook

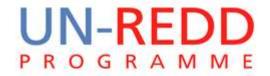

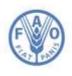

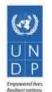

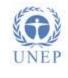

### Thank you!

www.nfms4redd.org

Contact: inge.jonckheere@fao.org